**ข้อปฏิบัติสำหรับการเข้าร่วมประชุมสามัญผู้ถือหุ้นผ่านสื่ออิเล็กทรอนิกส์ (e-AGM) และสรุปขั้นตอนการยื่นคำร้องเข้าร่วมประชุม และการลงทะเบียนเข้าร่วมประชุม**

ผู้ถือหุ้นและ/หรือผู้รับมอบฉันทะที่มีความประสงค์ในการเข้าร่วมประชุมผ่านสื่ออิเล็กทรอนิกส์สามารถดำเนินการได้ตามขั้นตอนการยื่น แบบคำร้องเข้าร่วมประชุมผ่านสื่ออิเล็กทรอนิกส์ ดังนี้

## **ขั้นตอนการยื่นแบบคำร้องเข้าร่วมประชุมผ่านสื่ออิเล็กทรอนิกส์**

1. ยื่นแบบคำร้องเข้าร่วมประชุมผ่าน Web browser ให้เข้าไปที่ <https://app.inventech.co.th/TCAP145124R/#/homepage>

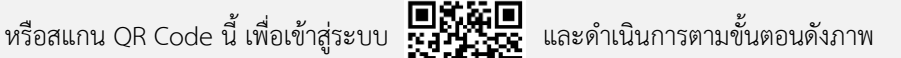

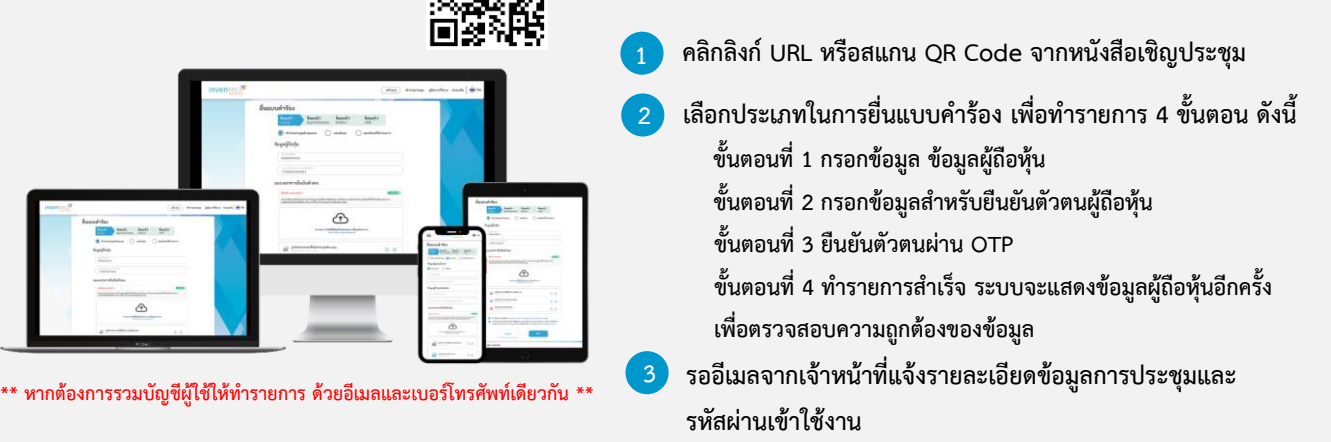

- 2. ระบบลงทะเบียนยื่นแบบคำร้องจะเปิดให้ดำเนินการตั้งแต่วันที่ 29 มีนาคม 2567 เวลา 08:30 น. เป็นต้นไป จนถึงวันที่ การประชุมเสร็จสิ้น
- 3. ระบบประชุมผ่านสื่ออิเล็กทรอนิกส์จะเปิดให้เข้าระบบได้ในวันที่ 5 เมษายน 2567 เวลา 12:00 น. (ก่อนเปิดประชุม 2 ชั่วโมง) โดยผู้ถือหุ้นและ/หรือผู้รับมอบฉันทะใช้ Username และ Password ที่ได้รับและปฏิบัติตามคู่มือการใช้งานในระบบ

## **การมอบฉันทะให้กรรมการของบริษัทฯ**

หากกรณีผู้ถือหุ้นที่ประสงค์จะมอบฉันทะให้กรรมการ สามารถลงทะเบียนยื่นแบบคำร้องผ่านสื่ออิเล็กทรอนิกส์ หรือจัดส่งหนังสือ มอบฉันทะพร้อมเอกสารประกอบ มายังบริษัทฯ ล่วงหน้าก่อนวันประชุม โดยใช้ซองบริการธุรกิจตอบรับที่แนบมาพร้อมหนังสือนี้ เพื่อความเรียบร้อยในการเตรียมประชุม

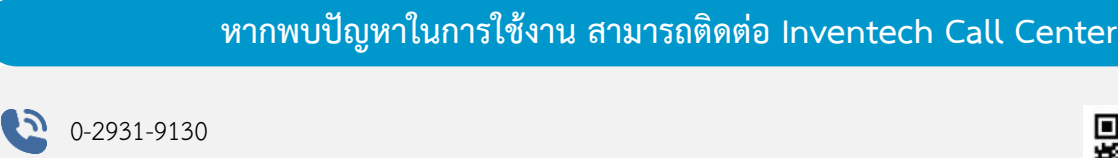

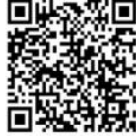

**แจ้งปัญหาการใช้งาน @inventechconnect**

@inventechconnect

ให้บริการระหว่างวันที่ 1 – 5 เมษายน 2567 เวลา 08.30 – 17.30 น. **(เฉพาะวันทำการ ไม่รวมวันหยุดราชการและวันหยุดนักขัตฤกษ์)**

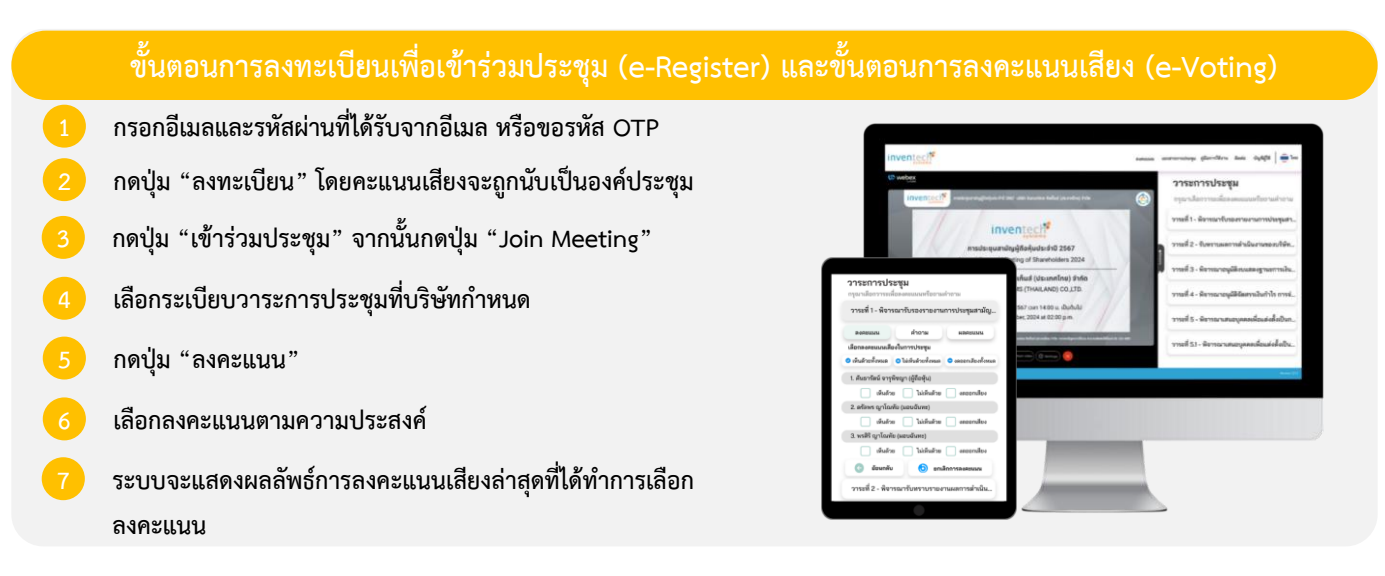

**หากต้องการยกเลิกการลงคะแนนเสียงล่าสุด กรุณากดปุ่ม "ยกเลิกการลงคะแนน" (ซึ่งหมายความว่า ผลคะแนนล่าสุดของท่านจะเท่ากับ การไม่ออกเสียงลงคะแนน หรือผลคะแนนของท่านจะถูกนําไปรวมกับคะแนนเสียงที่การประชุมกําหนด) โดยท่านสามารถแก้ไขการออกเสียง ลงคะแนนได้จนกว่าระบบจะปิดรับการลงคะแนนเสียงในวาระนั้นๆ**

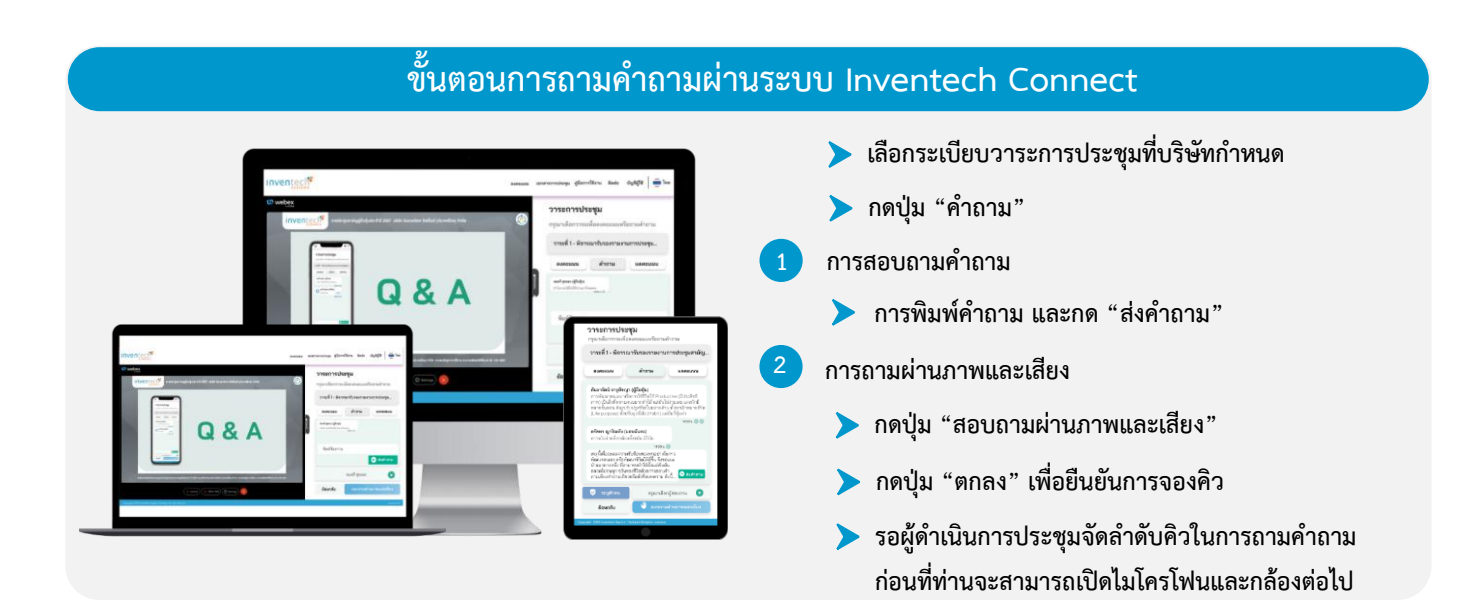

## **คู่มือการใช้งาน Inventech Connect**

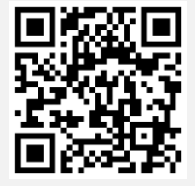

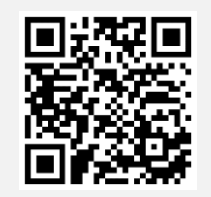

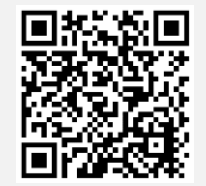

**คู่มือการใช้งาน e-Request คู่มือการใช้งาน e-Voting วิดีโอการใช้งานระบบ Inventech Connect**

**\* หมายเหตุการทำงานของระบบประชุมผ่านสื่ออิเล็กทรอนิกส์ และระบบ Inventech Connect ขึ้นอยู่กับระบบอินเทอร์เน็ตที่รองรับของผู้ถือหุ้น หรือผู้รับมอบฉันทะ รวมถึงอุปกรณ์ และ/หรือ โปรแกรมของอุปกรณ์ กรุณาใช้อุปกรณ์ และ/หรือโปรแกรมดังต่อไปนี้ในการใช้งานระบบ 1. ความเร็วของอินเทอร์เน็ตที่แนะนำ**

- **- High Definition Video: ควรมีความเร็วอินเทอร์เน็ตที่ 2.5 Mbps (ความเร็วอินเทอร์เน็ตที่แนะนำ)**
	- **- High Quality Video: ควรมีความเร็วอินเทอร์เน็ตที่ 1.0 Mbps**
	- **- Standard Quality Video: ควรมีความเร็วอินเทอร์เน็ตที่ 0.5 Mbps**
- **2. อุปกรณ์ที่สามารถใช้งานได้**
	- **- โทรศัพท์เคลื่อนที่/อุปกรณ์แท็ปเล็ต ระบบปฏิบัติการ iOS หรือ Android**
	- **- เครื่องคอมพิวเตอร์/เครื่องคอมพิวเตอร์โน้ตบุ๊ค ระบบปฏิบัติการ Windows หรือ Mac**

**3. อินเทอร์เน็ตเบราว์เซอร์ Chrome (เบราว์เซอร์ที่แนะนำ) / Safari / Microsoft Edge \*\* โดยระบบไม่รองรับ Internet Explorer**

**โปรดศึกษารายละเอียดการใช้งานระบบการเข้าร่วมประชุม**

**ตามคู่มือการใช้งานระบบ INVENTECH CONNECT ใน [www.thanachart.co.th](http://www.thanachart.co.th/)**

**โดยเข้าไปที่ "นักลงทุนสัมพันธ์" หัวข้อ "ข้อมูลผู้ถือหุ้น"**

## **ผังแสดงขั้นตอนการเข้าร่วมประชุมผ่านสื่ออิเล็กทรอนิกส์ (e-Meeting)**

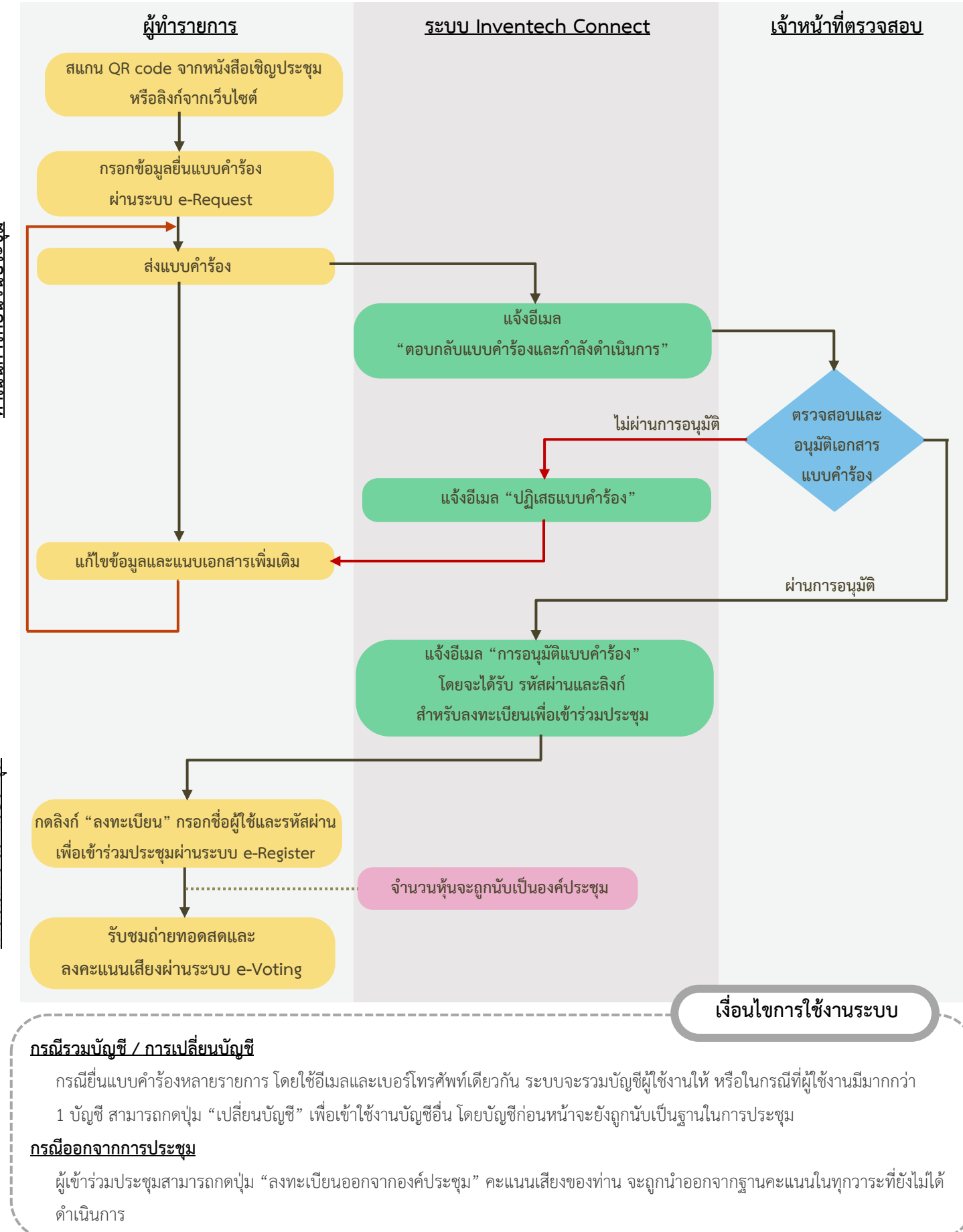

ดำเนินการ ณ วันประชุม **ดำเนินการ ณ วันประชุม**